#### **BAB 2 TINJAUAN TEORETIS**

### **2.1 Kajian Pustaka**

#### **2.1.1 Pengertian Bahan Ajar**

Bahan ajar merupakan suatu bahan atau materi pelajaran yang disusun secara sistematis yang digunakan oleh pendidik untuk menunjang proses pembelajaran (Panen, 2001). Penjelasan ini menjelaskan bahwa dalam sebuah bahan ajar harus dirancang secara intuksional karena akan digunakan oleh guru dalam menunjang proses pembelajaran dikelas (Nuryasana, *et al*, 2020)

Bahan ajar sendiri terdiri dari 4 jenis untuk menunjang proses pembelajaran (Daryanto & Dwicahyono, 2014), di antaranya:

- 1. Bahan ajar *visual* (Pandang) yang terdiri dari lembar kerja peserta didik, *handout*, buku, modul, gambar/foto, non cetak dan model maker.
- 2. Bahan ajar *audio* (Pendengaran) berupa kaset, radio dan *compact disk*.
- 3. Bahan ajar *audio visual* (Pandanhan dan pendengaran) berupa video *compact disk* dan film
- 4. Bahan ajar multimedia interaktif dapat berupa CD (*compact disk*), multimedia pembelajaran interaktif dan bahan ajar berbasis web.

# **2.1.2 Fungsi Bahan Ajar**

Fungsi dari bahan ajar itu sendiri dijadikan menjadi 2 macam, yaitu bagi pendidik dan peserta didik (Prastowo, 2016).

- a. Fungsi bagi guru.
	- 1) Menghemat waktu dalam mengajar
	- 2) Menjadikan guru sebagai fasilitator
	- 3) Sebagai alat evaluasi pembelajaran
	- 4) Untuk meningkatkan proses pembelajaran
- b. Fungsi bagi peserta didik.
	- 1) Dapat belajar sesuka hati
	- 2) Dapat belajar tanpa ada guru dan teman sebaya
	- 3) Pedoman pembelajaran

## **2.1.3 LKPD**

LKPD ini merupakan salah satu bahan ajar.berupa..cetak..yang berisikan materi, latihan soal maupun petunjuk pelaksanaan pengisian LKPD tersebut. Yang nantinya mengacu pada kompetensi dasar yang harus dicapai. LKPD merupakan sebuah istilah baru dari Lembar Kerja Peserta didik (LKS). Untuk definis, identitas, tujuan penyusunan, peran, fungsi, manfaat, kriteria dan penyusunannya sama.

Menurut Depdiknas (2008) untuk Penyusunan bahan ajar harus diperhatikan dalam bentuk rubrik atau materi yang disajikan harus sesuai dengan kompetensi dasar atau jurusan yang ingin dicapai oleh siswa. Lembar kerja siswa adalah lembar kerja yang memuat judul, keterampilan dasar yang harus dicapai, waktu penyelesaian, bahan pendukung pembelajaran, keterangan singkat, langkah kerja, tugas yang harus diselesaikan, dan laporan yang harus dihasilkan. Komponen penyusunan dan karakteristik dalam LKPD menurut suwartaya (2020) adalah

- a. Komponen
	- 1. Kata Pengantar
	- 2. Daftar Isi
	- 3. Pendahuluan (berisikan analisis/ daftar dari tujuan pembelajaran dan indikator ketercapaian)
	- 4. Bab 1 berisikan materi dari pokok bahasan
	- 5. Lembar kerja berisikan berbagai soal ataupun penugasan yang akan dikerjakan oleh peserta didik
	- 6. Bab 2 berisikan ringkasan materi dari pokok bahasan.
	- 7. Lembar kerja dst.
	- 8. Daftar pustaka
- b. Karakteristik LKPD
	- 1. Memiliki beberapa soal yang harus dikerjakan oleh peserta didik, dan beberapa kegiatan seperti percobaan atau terjun kelapangan yang harus dikerjakan oleh peserta didik
	- 2. Merupakan bahan ajar cetak.

3. Materi yang disajikan berupa rangkuman tetapi sudah mencakup apa yang akan dikerjakan oleh peserta didik.

# **2.1.4 Video Tracker**

*Tracker video analysis* ini merupakan suatu perangkat lunak berbasis *opers source java frame work* yang berfungsi sebagai menganalisis Video (Fitriyanto & Sucahyo, 2016). Nurrohman (2017) menjelaskan aplikasi ini dikembangkan oleh *Java Open Source Physics* (OSP) dengan menggunakan kerangka kerja java, versi terbaru untuk video *tracker* adalah Tracker 4.9.8 (Juni 2019). Aplikasi ini merupakan sebuah perangkat lunak yang mampu menganalisis fenomena gerak dan optik bersifat tak berbayar (Wee dan Lee, 2011). Pada aplikasi ini memiliki fitur untuk melakukan *tracking* (pelacakan) pada gerak suatu objek, nantinya akan diperoleh berbagai informasi yang akan dibutuhkan ketika analisis. Pelaksanaan analisis suatu fenomena gerak benda bisa menggunakan fitur rekaman video pada ponsel, kemudian video tersebut dapat di olah pada aplikasi video *tracker*.

Kelebihan yang dimiliki oleh *video tracker* ini menurut Islami (2020) menjelaskan bahwa dengan eksperimen menggunakan *video tracker* sangat mudah untuk teknik pengolahan data dengan cara yang cukup sederhana dan tidak terlalu rumit.

Langkah penggunaan yang harus dilakukan dalam menggunakan video *tracker* (Nurrohman, 2017) adalah:

1. Install Program

Program ini dapat diunduh dari physlets.org/tracker. Program ini dapat berjalan di sistem Windows, Mac OS dan Linux. Untuk menggunakan aplikasi ini Anda harus memiliki Java 1.6 atau lebih tinggi di komputer Anda.

2. Merekam.Fenomena.Gerak

Prinsip kerja *tracker* itu sendiri merupakan suatu program untuk menganalisis fenomena gerak benda. Oleh karena itu, langkah pertama adalah merekam video pergerakan objek yang akan dianalisis. Ada beberapa hal yang perlu diperhatikan:

- a. Pilih objek analisis dengan warna yang cukup cerah
- b. Pilih latar (*background*) pengambilan gambar yang memiliki warna cukup gelap. Maka dari itu, warna objek harus cukup kontras dibandingkan warna latar.
- c. Pengambilan gambar hingga beberapa kali, agar mendaptkan hasil yang terbaik. Jika pengambilan gambar menggunakan ponsel, lakukan dengan posisi *landscape* dan *potrait*. Ini dilakukan untuk memprediksi orientasi video yang tepat untuk analisis.
- 3. Membuka program
- 4. Memasukan video

Pilih menu File > Open file dibagian pojok kiri. Setelah itu carilah (*look in*) file video tentang gerak yang sudah disimpan dalam komputer sebelumnya.

5. Memilih video *frame*

Apabila video sudah berhasil dimasukan dalam ruang kerja, maka langkah selanjutnya memilih bagian video yang akan dianalisis. Maka dari itu kita harus memotong bagian yang tidak dibuthkan dalam proses analisis. Caranya klik *play* terlebih dahulu hingga kita bisa memgetahui bagian mana video yang perlu dianalisis. Pada bagian pojok kiri bawah terdapat angka yang berwarna merah untuk menunjukan bilangan frame. Selama video diputar perhatikan angka pada bagian tersebut, lalu kita bisa menentukan frame yang akan dimulai (*start*) dan frame yang akan diakhiri (*finish*) untuk kepentingan analisis. Apabila sudah di atur frame yang akan kita gunakan, setelah itu klik icon "Clip Setting" (Gambar Negative Film), lalu tuliskan angkat pada Start Frame dan End Frame.

6. Kalibrasi panjang

Maksud dari kalibrasi panjang adalah memberi definis panjang. Guna nya untuk mendefiniskan panjang pada analisis ini. Caranya adalah klik Calibration Tools > New> Calibration stick sehingga nanti akan muncul garis berwarna biru pada ruang kerja. Apabila angka menunjukan 100.0 ubahlah menjadi 1.00, lalu pindahkan ujung garis atas dan bawah pada tampilan video misalkan di titik tertinggi dan terendahnya gerak benda

7. Memasukan sumbu koordinat

Buatlah koordinat sumbu kartesian (sumbu X, Y) pada ruang kerja. Dengan cara klik icon coordinate axes, maka akan muncul pada ruang kerja berwarna garis ungu yang saling memotong secar tegak lurus, yang nantinya akan digunakan sebagai koordinat posisi benda. Lalu geser sumbu koordinat tersebut ke titik asal benda (0,0) saat pada frame start. Setelah berhasil, sembunyikan sumbu koordinat dengan cara klik sekali lagi pada icon coordinat axes.

8. Membuat "Point Mass"

Cara untuk membuat Point Mass itu sendiri dengan cara klik icon Create> Point Mass sehingga akan muncul box bertuliskan Point Mass A. Guna nya untuk mempertimbangkan massa benda yang di analisis. Namun pada kasus gerak para bola, massa benda tidak mempberikan pengaruh pada analisis.

9. Membuat jalur gerakan benda

Langkah ini merupakan *tracking* objek bergerak untuk menganalisis pergerakan objek. Ada 2 cara untuk melakukan *tracking* benda, yaitu teknik.manual.dan.teknik otomatis

a. Teknik manual

Tekan tombol "Shift" pada keyboard, kemudian dengan waktu yang sama arahkan kursor ke atas permukaan benda, lalu tekan klik kiri. Setelah itu benda akan pindah ke frame berikutnya, lalu lakukan hal yang sama. Lakukan langkah tersebut terus menerus hingga sampai akhir frame. Jika langkah ini sudah selesai, maka di layar samping kanan akan muncul secara otomatis grafik dan tabel waktu (t) dan posisi  $(x, y)$ 

b. Teknik otomatis

Klik box point mass  $A >$  Autotracker, sehingga akan muncul Autotracker box. Tekan tombol Shift + Ctrl pada keyboard kemudian arahkan kursor diatas permukaan benda sebagai objek, lalu

klik kiri sehingga nanti akan mengaktifkan tombol "search" pada layar autotrackerbox. Jika benda sudah berhenti dan benda belum.sampai ke frame akhir, maka klik tombol "accept" pada bagian bawah box hingga benda menjadi gerak kembali. Apabila langkah tersebut sudah dilaksanakan, maka akan muncul layar disamping kanan secara otomatis grafik tabel waktu (t) dan posisi  $(x, y)$ 

10. Menganalisis tabel/grafik

Apabila proses *tracking* sudah selesai, maka disisi kanan ruang kerja akan muncul grafik posisi terhadap waktu, dan tabel posisi terhadap waktu. Kita bisa mengubah variabel yang kita butuhkan dengan cara klik judul sumbu, lalu gantilah dengan variabel yang kita butuhkan dalam proses analisis.

#### **2.1.5 Materi Konservasi Energi Mekanik**

Merupakan materi yang berada di kelas X semester 2 dan berada pada *KI* 3, yaitu: Memahami, menerapkan, menganalisis pengetahuan faktual, konseptual, prosedural berdasarkan rasa ingin tahunya tentang ilmu pengetahuan, teknologi, seni, budaya, dan humaniora dengan wawasan kemanusiaan, kebangsaan, kenegaraan, dan peradaban terkait penyebab fenomena dan kejadian, serta menerapkan pengetahuan prosedural pada bidang kajian yang spesifik sesuai dengan bakat dan minatnya untuk memecahkan masalah, dan berada dalam KD 3.9: menganalisis konsep energi, usaha (kerja), hubungan usaha (kerja) dan perubahan energi, hukum kekekalan energi, serta penerapannya dalam peristiwa sehari-hari. Kemudian berada pada KD 4.9 yaitu: menerapkan metode ilmiah untuk mengajukan gagasan penyelesaian masalah gerak dalam kehidupan seharihari, yang berkaitan dengan konsep energi, usaha (kerja) dan hukum kekekalan energi.

1) Usaha Oleh Gaya Konservatif dan Hubungan Antar Gaya

Ada sebuah perbedaan antara Gaya konservatif dan non konservatif. Selama posisi nya sama di akhir maupun di awal, maka setiap jalan yang ditempuh usahanya itu akan selalu sama dan tidak adanya perbedaan sedikitpun. Medan-medan tersebut yang memiliki sifat yaitu medan gaya konservatif.

Hubungan Gaya Konservatif dan Energi Potensial menjelaskan bahwa energi potensial itu sebagai energi yang dimiliki benda karena letak atau posisi. Coba kalian perhatikan gambar di bawah ini!

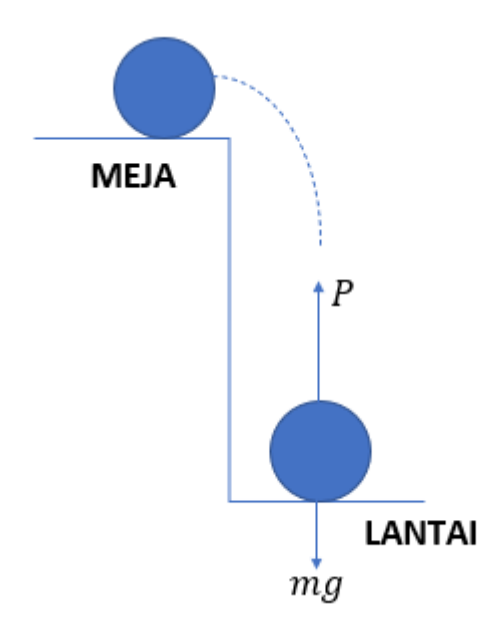

**Gambar 2.1** Pemindahan bola dari lantai ke atas meja

Gambar di atas menjelaskan bahwa usaha luar yang dilakukan untuk memindahkan sebuah bola dari lantai ke atas sebuah meja. Di sini menghasilkan Gaya Angkat nya (P) pada bola tersebut yang sama besarnya dengan berat bola (*mg*), maka dari itu untuk resultas gayanya pada bola tersebut menjadi  $\sum F =$  $+P - mg = 0.$ 

Yang artinya nilai dari  $\sum F = 0$  ini menjelaskan bahwa bola bergerak ke atas dengan kecepatan yang tetap. Sehingga bola tersebut tidak mengalami perubahan energi kinetik ( $\Delta E K = 0$ ). Semua usaha luar ( $W_{Luar}$ ) yang di berikan pada bola hanya digunakan untuk mengubah posisi nya saja dari posisi awal di lantai menjadi posisi akhirnya di atas meja. Maka dari usaha luar tadi menghasilkan sebuah perubahan energi potensial ( $\Delta EP$ ) pada bola.

$$
W_{Luar} = \Delta EP = EP_{Akhir} - EP_{Awal} \tag{2.1}
$$

Persaman tersebut menjelaskan adanya Gaya Resultan yang terdiri atas gaya dalam berupa gaya gesek kinetik, gaya normal dan gaya gesek. Kemudian gaya luar nya adalah gaya vertikal ke atas. Sehingga persamaan nya dapat kita tulis:

$$
W_{Resultan} = W_{Dalam} + W_{Luar} = 0
$$
  

$$
W_{Dalam} = -W_{Luar}
$$
 (2.2)

Gaya luar yang bernilai negatif ini terjadi karena adanya perpindahan energi oleh gaya gravitasi yang bernilai negatif karena adanya perpindahan energi dari energi kinetik ke energi potensial gravitasi oleh gaya gravitasi sistem bola terhadap bumi. Jika gaya dalam yang melakukan usaha pada system hanyalah *Gaya Konservatif*, dapat kita tulis persamaan nya:

$$
W_{Konservatif} = -W_{Luar} \tag{2.3}
$$

Dimana  $W_{Konservatif}$  ini adalah Usaha Oleh Gaya-gaya Konservatif. Kemudian untuk nilai dari  $W_{Luar} = \Delta E P$  sehingga persamaan nya menjadi sebagai berikut.

$$
W_{Konservatif} = -\Delta EP = -(EP_{Akhir} - EP_{Awal}) \tag{2.4}
$$

Tanda negative diatas merupakan Usaha positif oleh Gaya Konservatif akan Menurunkan Energi Potensial system.

> 2) Hubungan Gaya Konservatif Dengan Hukum Kekekalan Energi Mekanik

Sebelum memahami lebih lanjut terhadap hubungan gaya konservatif dengan Hukum Kekekalan Energi Mekanik, di sini akan dibahas mengenai Hukum kekakalan Energi Mekanik. Diawali dengan menurunkan persama Hukum Kekakalan Energi Mekanik secara kuantitatif. Kita mulai dari teorema Usaha-Energi yang dapat kita peroleh sebagai perikut.

$$
W_{Resultan} = \Delta E K \tag{2.5}
$$

Usaha yang dilakukan oleh  $W_{Resultan}$  ini merupakan usaha yang dilakukan oleh beberapa gaya konservatif  $(W_k)$  dan gaya nonkonservatif  $W_{TK}$ . Sehingga persamaan nya dapat kita tulis:

$$
W_k + W_{TK} = \Delta E K \tag{2.6}
$$

Kemudian apabila pada system nya hanya bekerja gaya konservatif dan tidak ada gaya nonkonservatif, maka persamaan tersebut dapat kita peroleh sebagai berikut.

$$
W_k + 0 = \Delta E K
$$
  
\n
$$
W_k = \Delta E K
$$

Dapat kita ketahui sebelumnya  $W_{Konservatif} = -\Delta EP$  sehingga  $-\Delta EP =$  $\Delta E K$  atau dapat kita pindakan ruas nya sehingga menjadi  $\Delta E P + \Delta E K = 0$ . Jumlah dari Persamaan  $\Delta EP + \Delta E K$  adalah  $\Delta EM$  sehingga dapat kita tulis persamaan nya menjadi:

$$
\Delta EM = EM_B - EM_A
$$
  
\n
$$
EM_B = EM_A
$$
\n2.8

Energi Mekanik  $EM = EP + EK$  ini dapat kita tulis juga seperti persamaan berikut.

$$
EP_B + EK_B = EP_A + EK_A \tag{2.9}
$$

Maka untuk Hubungan *Gaya Konservatif dengan Hukum Kekekalan Energi Mekanik* ini juga berhubungan dengan Gaya Berat. Sebuah system yang bergerak di bawah gaya berat seperti halnya gerak jatuh bebas, gerak vertical keatas, dan gerak peluru, Energi Mekanik nya terdiri atas Energi Potensial Gravitasi  $EP = mgh$  dan Energi Kinetik nya  $Ek = \frac{1}{3}$  $\frac{1}{2} mv^2$  sehingga untuk hukum kekekal

$$
mgh_B + \frac{1}{2}mv_B^2 = mgh_A + \frac{1}{2}mv_A^2
$$
 (2.10)

energi

an

mekanik nya dapat kita tulis sebagai berikut.

3) Ketidakbergantungan jalur dari gaya-gaya konservatif.

Sifat dari gaya konservatif itu sendiri tidak bergantung pada lintasan benda, akan tetapi hanya bergantung pada lintasan di titik awal dan titik akhir benda. Salah satu cara untuk menentukan apakah sebuah gaya yang bersifat konservatif atau nonkonservatif yaitu dengan cara sebagai berikut: biarkan sebuah gaya yang bekerja pada sebuah partikel atau bola tadi bergerak sepanjang jalur tertutup, mulai dari posisi awal dan akhirnya kembali ke posisi tersebut (sehingga bola tersebut menempuh perjalanan bolak balik dan berakhir pada posisi awal bola itu bergerak). Maka dari itu usaha total yang dilakukan oleh gaya konservatif pada sebuah partikel bergerak di jalur tertutup adalah nol.

## **2.1.6 Guided Discovery Learning**

*Guided Discovery Learning* ini awal nya dari teori discovery yang dikembangkan oleh J Bruner yang menyatakan bahwa inti dari belajar itu merupakan bagaimana kita memilih, mempertahankan dan mentransformasikan ilmu pengetahuan. Model *Guided Discovery Learning* merupakan metode yang memungkinkan peserta didik untuk terlibat dalam pembelajaran sehingga nantinya mampu menggunakan proses mentalnya untuk menemukan suatu konsep atau teori. Langkah-langkah atau sintaks model pembelajaran *guided discovery learning* adalah sebagai berikut (Purwati, 2018):

- 1) *Stimulation* (Pemberian Stimulus) Pemberian pertanyaan agar timbul keinginan peserta didik untuk menyelidiki sendiri mengenai pertanyaan yang telah diberikan.
- 2) *Problem Statement* (Pengumpulan Data) Guru membimbing siswa untuk menganalisis dan mengidentifikasi pertanyaan yang diberikan, kemudian siswa diminta untuk memprediksi jawaban atau hipotesis dari pertanyaan tersebut..
- 3) *Data Collection* (Pengumpulan Data) Langkah ini digunakan untuk memastikan benar atau tidaknya hipotesis yang di buat oleh siswa.
- 4) *Data Processing* (Pengolahan Data) Pengumpulan informasi yang dilakukan oleh peserta didik selanjutnya dianalisis dan akan memperoleh pendapat yang baru atau konsep untuk ditemukan.
- 5) *Verification* (Pembuktian)

Melakukan pemeriksaan oleh peserta didik benar atau tidaknya terhadap hipotesis yang telah dibuat.

6) *Generalization* (Menarik Kesimpulan) Sebuah kesimpulan dari kegiatan pembelajaran yang telah dilakukan.

## **2.1.7 Hasil yang Relevan**

Kajian perkembangan ini dirujuk dalam sejumlah kajian penting, antara lain sebagai berikut:

- a. Penelitian oleh Anggraini (2020) mengenai Desain LKPD berbasis model pembelajaran penemuan terbimbing yang dikembangkan dengan menggunakan model pengembangan ADDIE. LKPD yang dikembangkan telah diuji kepraktisannya kepada pendidik dengan presentase kepraktisan sebesar 89%. Hal yang relevan dengan penelitian yang akan peniliti lakukan ini adalah model pengembangan dan desain pengembangan. Design pengembangan menggunakan *Reasearch and Development* (R&D) dan model ADDIE (Analisis, design, development, implementasi, evaluasi) (Anggraini, 2020). Perbedaan dengan penelitian yang akan peneliti lakukan adalah mengembangakan pada pembelajaran fisika pada materi hukum kekalan konservasi energi mekanik.
- b. Hasil penelitian yang relevan selanjutnya merupakan penelitian oleh sari mengenai Pengembangan LKPD elektronik dengan 3d pageflip professional berbasis literasi sains pada materi gelombang bunyi. Dalam penelitian ini model penelitian yang digunakan adalah model ADDIE. Subjek penelitian nya terdiri dari peserta didik kelas XI SMA dan para ahli. Persamaan dengan penelitian yang akan peneliti kembangkan adalah mengembangan bahan ajar berupa LKPD dengan menggunakan model pengembangan ADDIE dan metode penelitian dan pengembangan *Research and Development* (R&D). Perbedaan nya pada bahasan pokok, subjek penelitian, dan pengembangan nya berbasis *tracker video analysis* (Sari, 2019).
- c. Penelitian yang di lakukan oleh Susilawati dan Ishafit (2020) dengan judul Pengembangan LKPD Berbasis Inquiry Learning Berbantuan Media Simulasi dengan Modellus pada Materi Gerak Melingkar Beraturan. Persamaan dengan penelitian yang akan peneliti kembangkan adalah Model Penelitian, Desaian penelitian dan yang akan dikembangakan berupa LKPD. Perbedaannya dengan penelitian yang akan peneliti lakukan adalah menggunakan model Guided Discovery Learning dan berbantuan *Tracker video analysis*.
- d. Penelitian yang dilakukan oleh Risa, Hakim, Ratnaningdyah, dan Sulistyowati (2021), dengan judul Pengembangan LKPD Berbasis Problem Solving Berbantuan *Tracker video analysis* Untuk Meningkatkan Keterampilan Pemecahan Masalah Di SMA menghasilkan berupa bahan ajar LKPD. Persamaan penelitian yang akan peneliti lakukan adalah bahan ajar berupa LKPD yang akan dikembangkan berbantuan *tracker video analysis*. Perbedaan nya peneliti menggunakan model pembelajaran Guided Discovery Learning.

Berbeda dengan penelitian yang sudah dilakukan sebelumnya adalah penelitian ini akan ditampilkan desain yang berbeda dan akan diterapkan pada jenjang pendidikan tingkat SMA atau Sekolah Menengah Atas kelas 10 MIPA di SMAT Riyadhlul 'Ulum materi Hukum Kekekalan Konservasi Energi Mekanik.

## **2.2 Kerangka Konseptual**

Pada permendikbud No 69 tahun 2013 yang menjelaskan mengenai tujian dari kurikulum 2013 adalah kreatif, inovatif, dan efektif yang dapat berkontribusi terhadap masyarakat, bangsa negara bahkan peradaban dunia. Oleh karena itu pengalaman belajar dan dan penerapan ilmu nya itu menjadi hal harus ditekankan kepada peserta didik oleh guru. Tujuan dari terlaksananya kurikulum 2013 ini yaitu menghasilkan pencapaian yang optimal terhadap suatu mata pelajaran.

Menunjang kreatifitas guru sebagai pendidik, agar pembelajaran menjadi asik dan menyenangkan, peneliti bermaksud untuk membuat pengembangan bahan ajar berupa Lembar Kerja Peserta Didik. Hal ini bertujuan untuk membantu berjalan nya pembelajaran fisika di kelas

Berdasarkan hasil studi pendahuluan yang peneliti lakukan di SMAT Riyadhlul 'Ulum Wadda'wah Bersama dengan guru Fisika kelas X Mipa menggunakan metode wawancara dan observasi. Hasil wawancara yang peneliti lakukan terhadap guru mengenai sistem pembelajaran di kelas adalah bahwa setiap di akhir bab, suka melaksanakan praktikum virtual di lab komputer. Hasil dari observasi yang peneliti lakukan terjadi keterbatasan komputer, akhirnya untuk penggunaan lab komputer pun harus di jadwal. Kemudian mengenai penggunaan LKPD itu sendiri baru terlaksana 2 kali dalam 1 semester.

Kendala lain yang dialami peserta didik dalam pembelajaran fisika yakni peserta didik belum mengingat dengan baik beberapa simbol fisika dan notasi ilmiah. Hal tersebut menyebabkan guru harus membuat suatu bahan ajar yang menarik berupa lembar kerja agar proses pembelajaran lebih bervariatif. Maka dari itu pengembangan LKPD yang akan peniliti lakukan akan sangat membantu dalam menunjang proses pembelajaran di kelas.

Dari hasil studi pendahuluan yang peneliti lakukan ini, peneliti berupaya untuk mengembangan LKPD menggunakan model *Guided Discovery* yang berbantuan dengan *Video Tracker* pada materi Hukum Konservasi Energi Mekanik. Penggunaan dari LKPD ini bermaksud untuk membantu guru dalam menyampaikan materi pembelajaran dan membantu peserta didik dalam memahami materi yang telah diajarkan pada materi Hukum Konservasi Energi Mekanik.

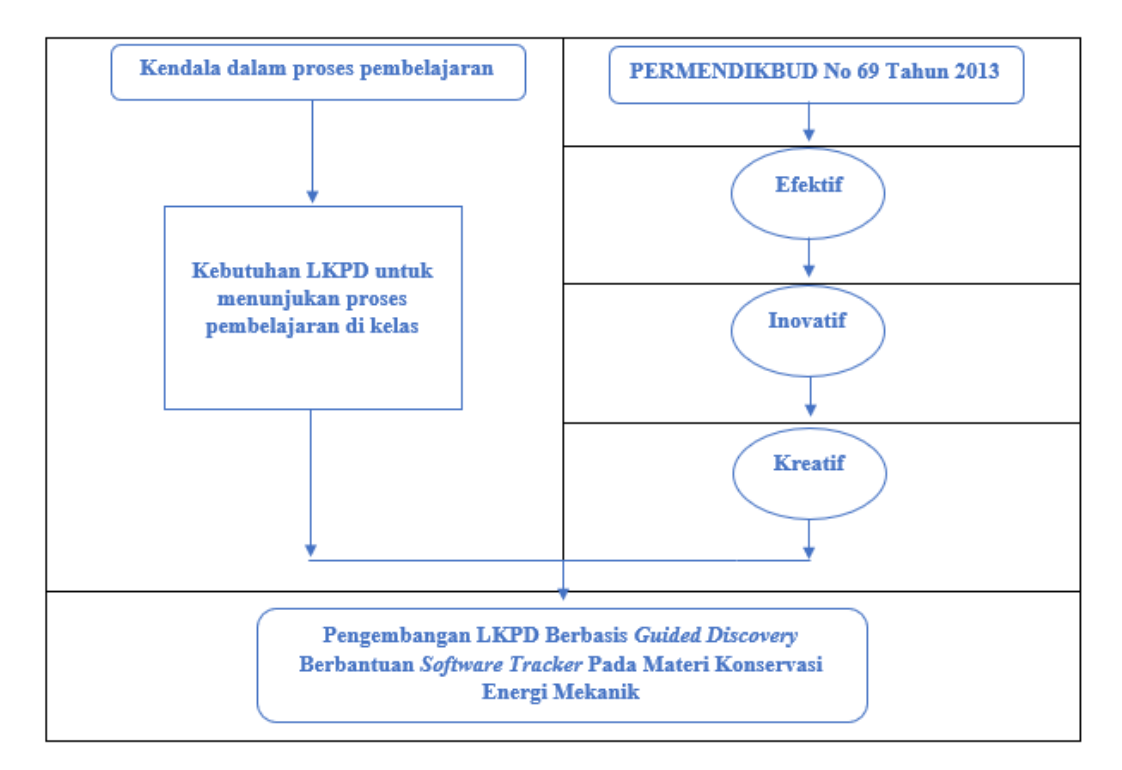

**Gambar 2.2.** Kerangka Konseptual Penelitian